# **DOCUMENTATION / SUPPORT DE FORMATION**

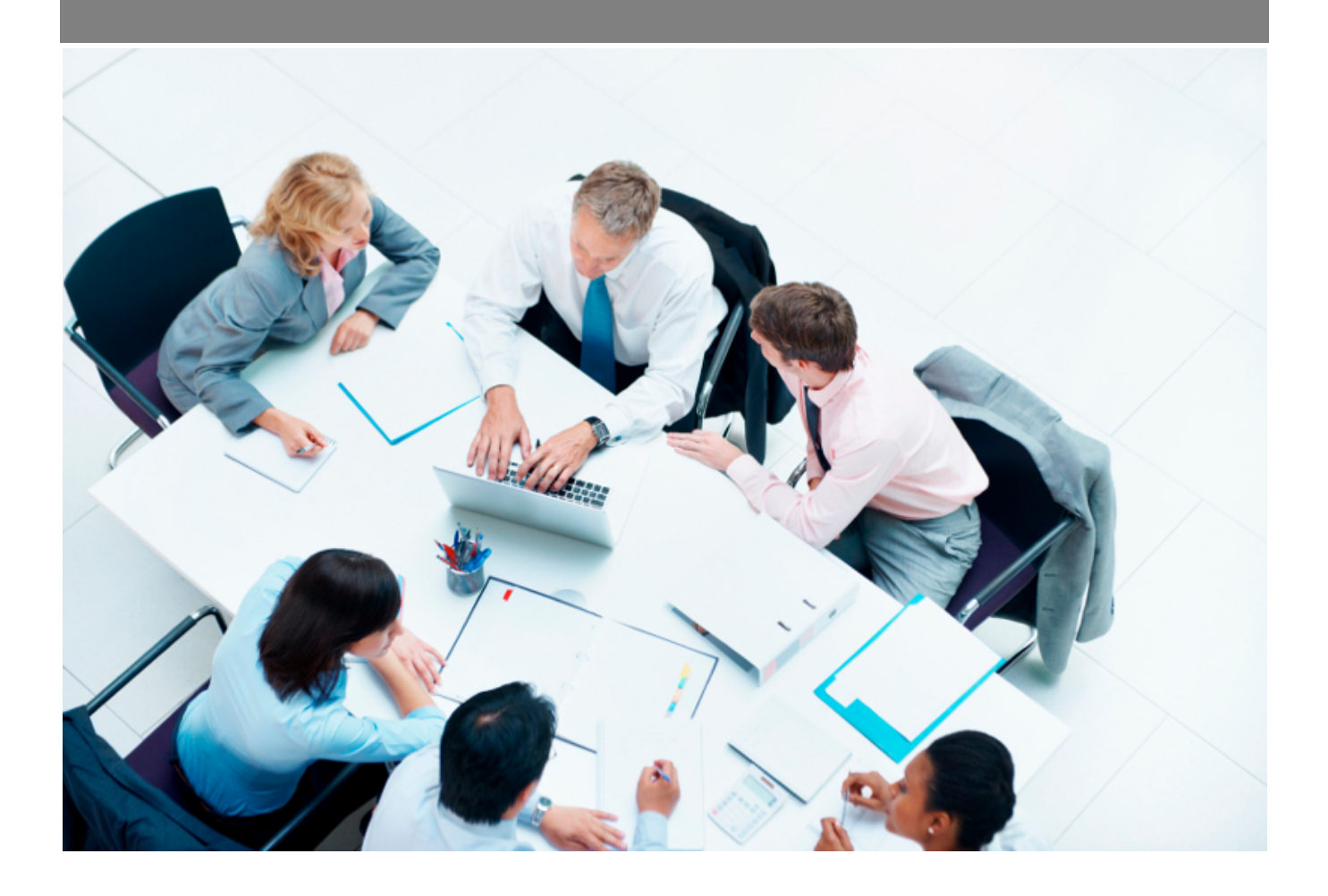

Copyright © Veryswing SAS, Tous droits réservés. VSActivity et VSPortage sont des marques déposées de Veryswing SAS.

## **Table des matières**

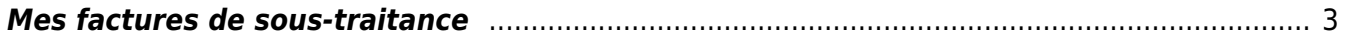

### <span id="page-2-0"></span>**Mes factures de sous-traitance**

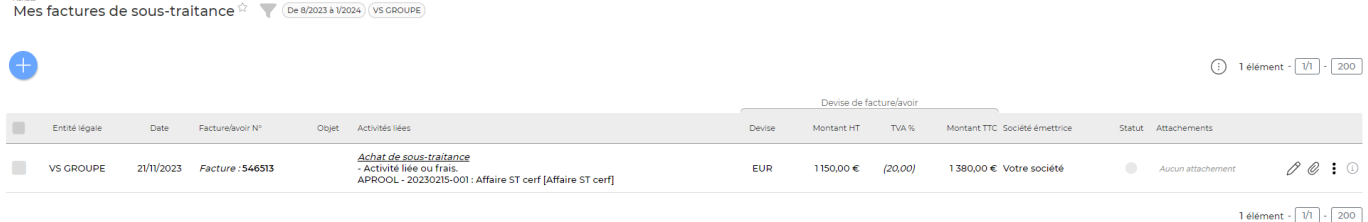

Ce menu permet à vos collaborateurs sous-traitants d'ajouter eux même leurs factures dans l'application.

- Pour les freelances : Le collaborateur pourra importer ses propres factures
- Pour les sous-traitants rattachés à une société sous-traitante : Il faudra créer un compte spécifique à la personne dédiée à l'envoi de factures chez le sous-traitant qu'elle puisse ajouter toutes les factures de ses différents collaborateurs.

#### Les droits à activer : **Achats**

- Mes factures de sous-traitance
	- Les collaborateurs de ce groupe ne sont pas autorisés à réceptionner une facture de sous-traitance ou de revente d'un montant supérieur au montant déterminé par l'application
	- Analyse automatique des factures et des avoirs d'achats (OCR)

Des droits restrictifs et complémentaires sont disponibles. Pensez à les lire avant de les activer.

Le droit d'analyse de facture par OCR est utilisable uniquement si vous avez souscrit à l'Add-on payant [OCR HA](https://docs.veryswing.com/vsa:vs-ocr-ha)

#### Informations complémentaires

Une colonne statut permet aux sous-traitants de suivre l'avancement de traitement de ses factures par vos services.

#### **Les actions de masse**

Ajouter une facture / un avoir

: Cette action permet au collaborateur sous-traitant d'ajouter une

facture / un avoir

#### **Etape 1 : Sélection des activités à facturer par le sous-traitant**

Copyright © Veryswing SAS, Tous droits réservés. **3/5** and the serve of the serve of the serve of the serve of the serve of the serve of the serve of the serve of the serve of the serve of the serve of the serve of the ser VSActivity et VSPortage sont des marques déposées de Veryswing SAS.

#### Choix des activités concernées

ö

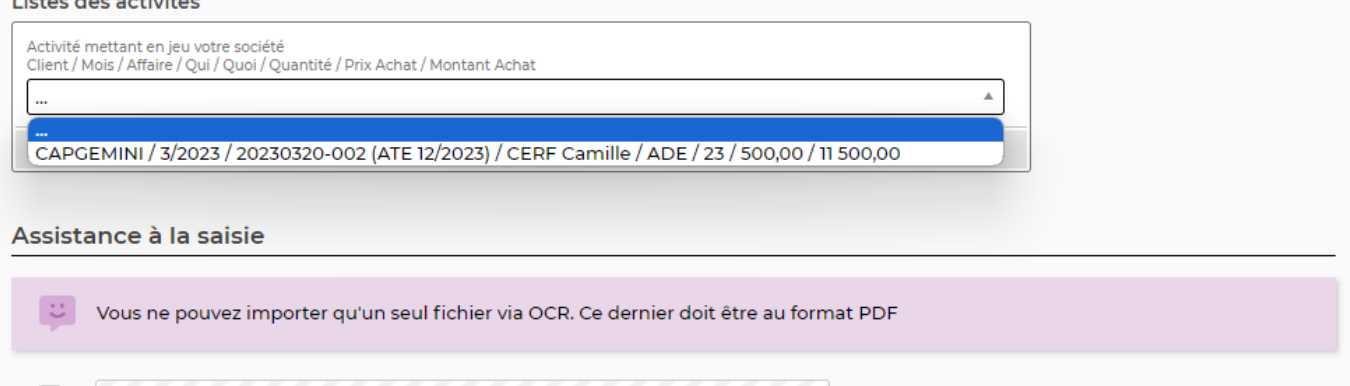

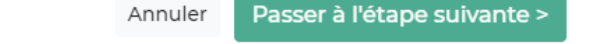

Le collaborateur sous-traitant va sélectionner sur ce formulaire, la ou les factures qu'il veut vous envoyer.

#### **Etape 2 : Création de la facture ou avoir par le sous-traitant**

Importer des factures par reconnaissance automatique Clissez ici votre fichier

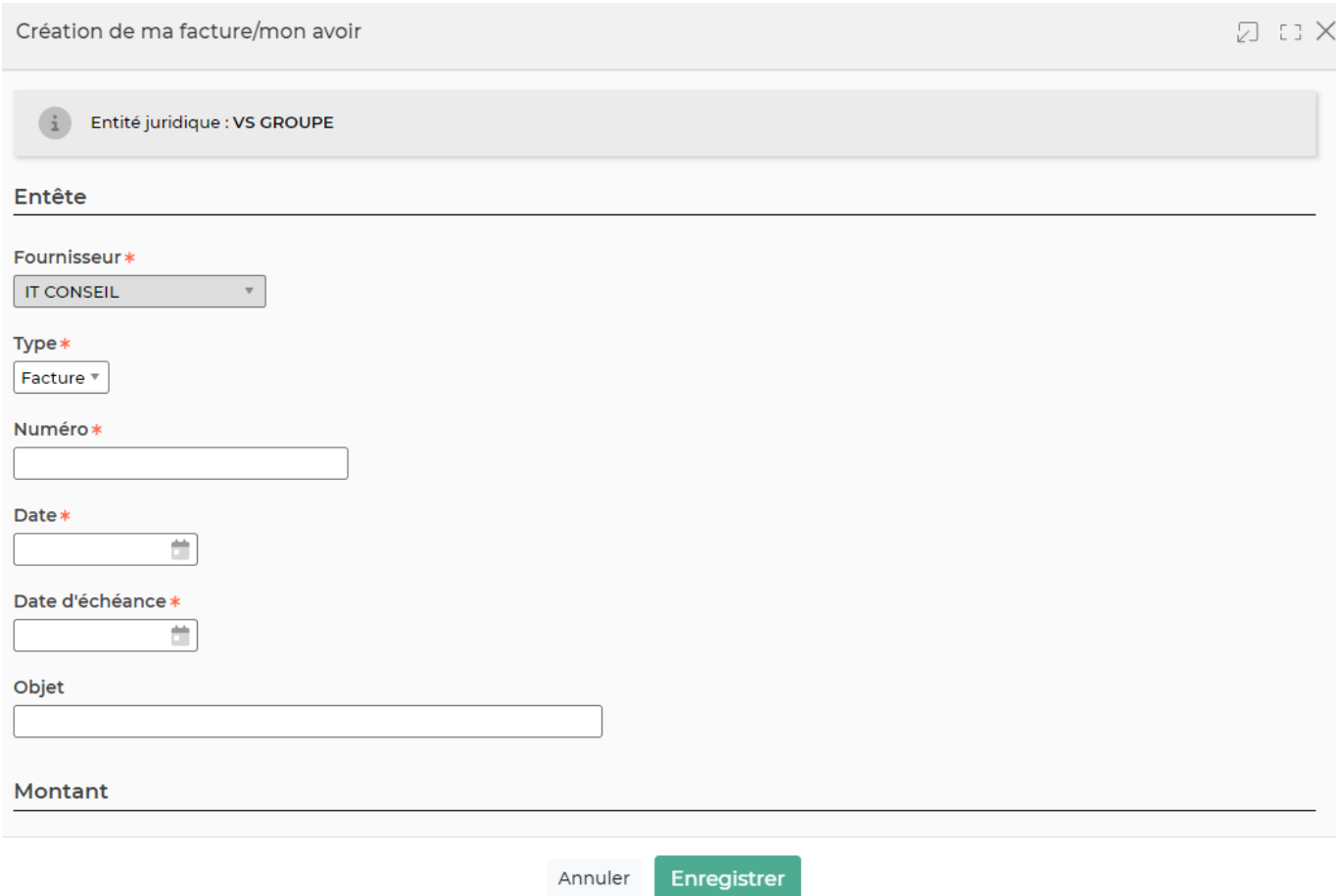

Copyright © Veryswing SAS, Tous droits réservés. **Allette de la contracte de la contracte de la contracte de la** 

VSActivity et VSPortage sont des marques déposées de Veryswing SAS.

Il s'agit d'une version simplifiée du formulaire des factures fournisseurs.

Le sous-traitant n'a pas la possibilité de modifier le lien avec des activités. Il n'a pas la possibilité de faire un lien avec un bon de commande. Ces actions restent disponibles depuis « factures fournisseurs »

#### **Etape 3 : Traitement des factures par vos équipes**

Le sous-traitant a saisi sa facture. Reste maintenant à vos équipes à la traiter depuis Achats > Factures fournisseurs

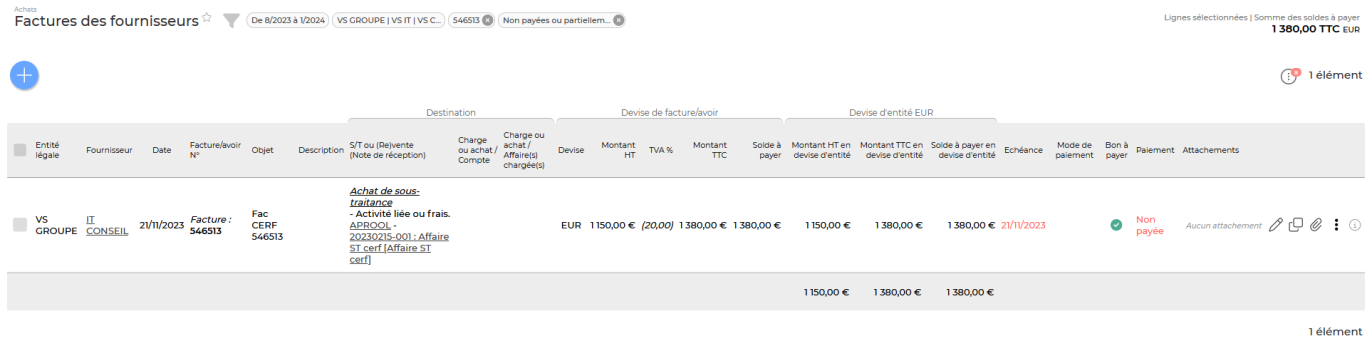

### **Les actions à la ligne**

0 Modifier la facture : Permet de modifier la facture initialisée

Attacher un document : Permet au sous-traitant d'ajouter le PDF de sa facture

i Plus d'actions …

Depuis ce pictogramme vous pouvez effectuer plusieurs actions

**Supprimer la facture** : Permet de supprimer la facture. A noter que cette action n'est plus disponible lorsque la facture a commencé à être traitée.